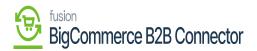

## Managing Companies in Better B2B

• Under the Companies option in Better B2B you will be able to view and add companies. Upon clicking on the Companies on the left panel the options will be visible.

| BIGCOMMERCE                      |        | KENSIUM 🔣                                 | ≡       | Companies                |                       |            |                    |                                                                         |        |
|----------------------------------|--------|-------------------------------------------|---------|--------------------------|-----------------------|------------|--------------------|-------------------------------------------------------------------------|--------|
| Better B2B (QA)<br>Sandbox Store |        | 🗄 Dashboard                               |         | Companies                |                       |            |                    |                                                                         |        |
| 📊 View Store                     |        | Companies                                 | ^       | Refresh Add              | Search Company Name / | Cu: Search |                    |                                                                         |        |
| AP Home                          |        | View                                      |         |                          |                       |            |                    |                                                                         |        |
| <b>Q</b> Search or navigate to   |        | 🛅 Add                                     |         | Acumatica Customer<br>Id | Company Name          | Status     | Created At $\land$ | Approved / Rejected<br>On $ \! \! \!  \! \!  \! \!  \!  \! \!  \!  \! $ | Action |
| < Apps                           | Î      | Invoices                                  |         | C00000329                | curve                 | APPROVED   | Dec 21st 2023      | Dec 21st 2023                                                           |        |
|                                  |        | 2 Quotes                                  |         | C000000328               | vamitham              | APPROVED   | Dec 20th 2023      | Dec 20th 2023                                                           |        |
| My Apps                          |        | Payment Mapping                           | ~       | C00000327                | logitec               | APPROVED   | Dec 20th 2023      | Dec 20th 2023                                                           |        |
| Better B2B (Demo)                |        | <ul> <li>Users</li> <li>Queues</li> </ul> | ~       | SANCHAYAN                | SANCHAYAN             | APPROVED   | Dec 19th 2023      | Dec 20th 2023                                                           |        |
|                                  |        | e Logs                                    |         | B2BTEST457               | SWEETY K              | APPROVED   | Dec 14th 2023      | Dec 20th 2023                                                           |        |
|                                  |        | Acumatica Configura                       | tions 🗸 | C00000326                | COMPUTER 4            | APPROVED   | Dec 14th 2023      | Dec 20th 2023                                                           |        |
|                                  |        | Settings                                  | ~       | C00000325                | Amer khan             | APPROVED   | Dec 14th 2023      | Dec 20th 2023                                                           |        |
|                                  | ,<br>, |                                           |         | C00000324                | Computer 3            | APPROVED   | Dec 14th 2023      | Dec 20th 2023                                                           |        |

## Option to View Companies in Better B2B

In this section you will have the following columns:

- Acumatica Customer ID
- Company Name
- Status
- Created at
- Approved/ Rejected on
- Action

The Action button includes [Views] and [Delete]. The view option allows you to view the company details in B2B which have been synced from Acumatica.

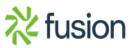

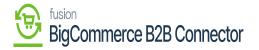

|                         | « | Invoices                |      | Reliesi                  | Search Company Name / | cu: Searcii |                      |                                                   |        |
|-------------------------|---|-------------------------|------|--------------------------|-----------------------|-------------|----------------------|---------------------------------------------------|--------|
| Better B2B (QA)         |   | A Quotes                |      | Acumatica Customer<br>Id | Company Name          | Status      | Created At $\ \land$ | Approved / Rejected On ${\scriptstyle\checkmark}$ | Action |
| Sandbox Store           |   | Payment Mapping         | ~    | C000000329               | curve                 | APPROVED    | Dec 21st 2023        | Dec 21st 2023                                     |        |
| View Store     Home     |   | A Users                 | ~    | C000000328               | vamitham              | APPROVED    | Dec 20th 2023        | Dec 20th 2023                                     |        |
| Q Search or navigate to |   | Queues Logs             |      | C000000327               | logitec               | APPROVED    | Dec 20th 2023        | Dec 20th 2023                                     |        |
| < Apps                  | Î | Acumatica Configuration | is 🗸 | SANCHAYAN                | SANCHAYAN             | APPROVED    | Dec 19th 2023        | Dec 20th 2023                                     |        |
| Marketplace<br>My Apps  |   | D Settings              | ~    | B2BTEST457               | SWEETY K              | APPROVED    | Dec 14th 2023        | Dec 20th 2023                                     | Viev   |
| Better B2B (Demo)       |   |                         |      | C00000326                | COMPUTER 4            | APPROVED    | Dec 14th 2023        | Dec 20th 2023                                     | Dele   |
|                         |   |                         |      | C000000325               | Amer khan             | APPROVED    | Dec 14th 2023        | Dec 20th 2023                                     |        |
|                         |   |                         |      | C000000324               | Computer 3            | APPROVED    | Dec 14th 2023        | Dec 20th 2023                                     |        |
|                         |   |                         |      | B2B001390                | Computer 2            | APPROVED    | Dec 14th 2023        | Dec 20th 2023                                     |        |
|                         |   |                         |      | B2B389                   | Computer TEST         | APPROVED    | Dec 14th 2023        | Dec 20th 2023                                     |        |
|                         | ~ |                         |      | B2B388                   | Prefix Test 2         | APPROVED    | Dec 13th 2023        | Dec 20th 2023                                     |        |

View and Delete option in Companies.

Upon clicking on the [View] button application will redirect you to a new page with all the company details. This includes the Basic Information, Company User(s), Payment Methods, Address Book, and User Roles as shown below. We have discussed these options in the manual in detail.

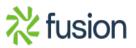

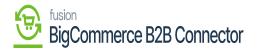

|                                  |   | 🔣 KENSIUM           | ≡       | Company Detail                                                            | Ð                         |
|----------------------------------|---|---------------------|---------|---------------------------------------------------------------------------|---------------------------|
| Better B2B (QA)<br>Sandbox Store |   | 🗄 Dashboard         |         | TCS (C000000289) APPROVED                                                 | Sync Company To Acumatica |
| 🖬 View Store                     |   | Companies           | ~       | Basic Information Company User(s) Payment Methods Address Book User Roles |                           |
| Ք Home                           |   | 2 Invoices          |         |                                                                           |                           |
| <b>Q</b> Search or navigate to   |   | a Quotes            |         | Company Name *                                                            |                           |
| < Apps                           | î | Payment Mapping     | ~       | TCS                                                                       |                           |
|                                  |   | 🚊 Users             | ~       | Acumatica Customer Id *                                                   |                           |
| Marketplace<br>My Apps           |   | Queues              |         | C00000289                                                                 |                           |
|                                  |   |                     |         | Company Email *                                                           |                           |
| Better B2B (Demo                 | ) | 🕒 Logs              |         | tcs@mailnator.com                                                         |                           |
|                                  |   | Acumatica Configura | tions 🗸 | Business Type                                                             |                           |
|                                  |   | l Settings          | ~       | Default ‡                                                                 |                           |
|                                  |   |                     |         | Customer Class *                                                          |                           |
|                                  |   |                     |         | Domestic Customers                                                        |                           |
|                                  |   |                     |         | Price Class                                                               |                           |
|                                  | ~ |                     |         |                                                                           |                           |
|                                  |   |                     |         |                                                                           | SAVE                      |

Viewing the Company

The application allows you to [Sync Company to Acumatica] and upon clicking you will get a confirmation message pop up with an [OK] and [Cancel] option as shown below.

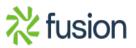

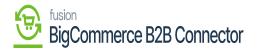

| BIGCOMMERCE                      |    | KENSIUM ≡                | Company Detail                                                            | Ð                         |
|----------------------------------|----|--------------------------|---------------------------------------------------------------------------|---------------------------|
| Better B2B (QA)<br>Sandbox Store |    | Dashboard                | CCS (C00000289)                                                           | Sync Company To Acumatica |
| 🖬 View Store                     |    | Companies                | Basic Information Company User(s) Payment Methods Address Book User Roles |                           |
| <mark>н</mark> е Ноте            |    | Invoices                 |                                                                           |                           |
| <b>Q</b> Search or navigate to   |    | 🚊 Quotes                 | Company Name*                                                             |                           |
| < Apps                           | Î  | Payment Mapping          | TCS Confirmation                                                          |                           |
| Marketplace                      |    | 🚊 Users                  | Acumat C0000 Are you sure you want to sync TCS company to Acumatica?      |                           |
| My Apps                          |    | O Queues                 | Compan                                                                    |                           |
| Better B2B (Demo)                |    | \varTheta Logs           | tcs@n                                                                     |                           |
|                                  |    | Acumatica Configurations | Busines                                                                   |                           |
|                                  |    | Ø Settings               | Default                                                                   |                           |
|                                  |    |                          | Customer Class *                                                          |                           |
|                                  | U, |                          | Domestic Customers                                                        |                           |
|                                  |    |                          | Price Class                                                               |                           |
| Help                             | ~  |                          |                                                                           | SAVE                      |

Confirmation Message for sync to Acumatica

In the Company Detail page, you can make changes as per your business requirements and [Save] it.

The [Delete] option under action will allow you to delete the Company and related information from the BetterB2B.

Upon clicking on [Delete] you will get a pop up with a [Delete] and [Cancel] option.

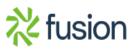

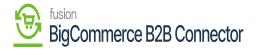

|                                  | « | $\mathbb{K}$ Kensium $\equiv$ | Companies                                           | 9                          |
|----------------------------------|---|-------------------------------|-----------------------------------------------------|----------------------------|
| Better B2B (QA)<br>Sandbox Store |   | Dashboard                     | Companies                                           |                            |
| 🖬 View Store                     |   | Companies ^                   | Refresh Add TCS Search                              |                            |
| 🐥 Home                           |   | View                          | Acumatica Customer Company Name Status Created At A | Approved / Rejected Action |
| <b>Q</b> Search or navigate to   |   | Add 📑                         | Id                                                  | On ~                       |
| < Apps                           | Î | Invoices                      | CONDUCT Confirmation                                | Nov 22nd 2023 ***          |
| Marketplace                      |   | Quotes                        | Are you sure you want to delete TCS?                | View 20 👻                  |
| My Apps                          |   | Payment Mapping V             |                                                     |                            |
| Better B2B (Demo)                |   | 🙎 Users 🗸 🗸                   | CANCEL DELETE                                       |                            |
|                                  |   | O Queues                      | CAREL OLLET                                         |                            |
|                                  |   | 🕒 Logs                        |                                                     |                            |
|                                  |   | Acumatica Configurations      |                                                     |                            |
|                                  | 1 | 😰 Settings 🗸 🗸                |                                                     |                            |
|                                  |   |                               |                                                     |                            |
| Help                             | ^ |                               |                                                     |                            |

## Confirmation Message before deleting

The [Add] option allows you to enter the Company Details directly into Better B2B. Upon clicking on the Add option you will be redirected to the following screen to enter the Basic Information, Company Email, Address Line, Country, State, Zip Code etc. Field with the asterisk marks are the mandatory fields.

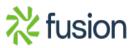

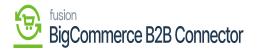

|                                  | « | $\mathbb{K}$ kensium $\equiv$         | Company Detail                                                            | Э    |
|----------------------------------|---|---------------------------------------|---------------------------------------------------------------------------|------|
| Better B2B (QA)<br>Sandbox Store |   | B Dashboard                           | < Add Company                                                             |      |
| 🖬 View Store                     |   | Companies ^                           | Basic Information Company User(s) Payment Methods Address Book User Roles |      |
| 🐥 Home                           |   | View                                  |                                                                           |      |
| <b>Q</b> Search or navigate to   |   | Add                                   | Company Name *                                                            |      |
| < Apps                           | Î | දු Invoices                           | Company Email *                                                           |      |
| Marketplace                      |   | <u>Quotes</u>                         |                                                                           |      |
| My Apps                          |   | Payment Mapping 🗸                     | Address Line 1*                                                           |      |
| Better B2B (Demo)                |   | <u>e</u> Users v                      |                                                                           |      |
|                                  |   | O Queues                              | Address Line 2                                                            |      |
|                                  |   | 🕒 Logs                                |                                                                           |      |
|                                  |   | Acumatica Configurations $\checkmark$ | City *                                                                    |      |
|                                  | Ľ | 🕼 Settings 🗸 🗸                        | Select a country *                                                        |      |
|                                  |   |                                       | :                                                                         |      |
| Help                             | ^ |                                       |                                                                           | SAVE |

## Add Company Details

Apart from Company details you can add the following from here which we have explained in detail in the manual.

- Company User[s]
- Payment Method
- Address Book
- User Roles

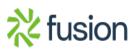